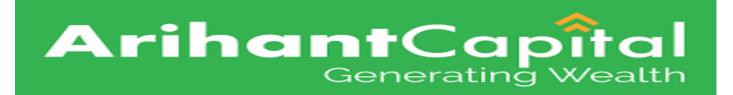

# Web Ekyc Account Opening Application User Guide.

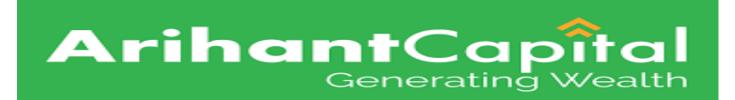

#### Login = Enter mobile number and click on Sign up button.

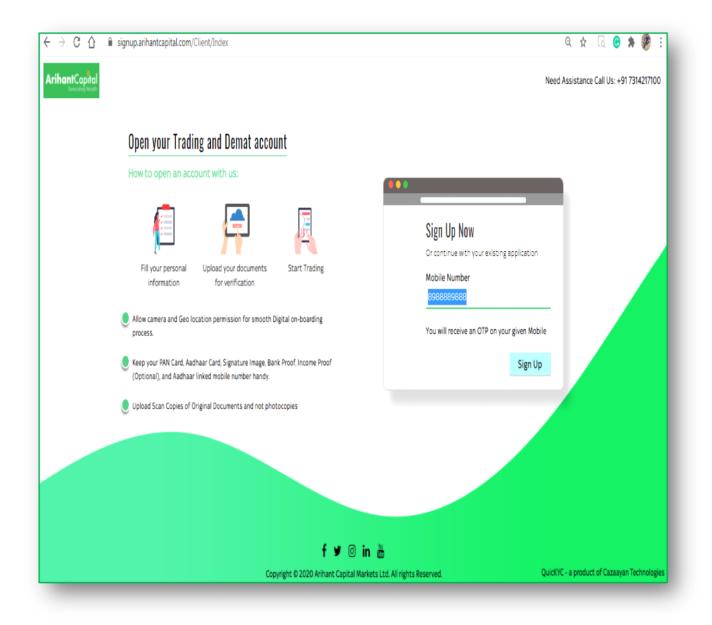

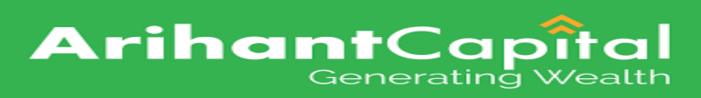

#### Login = Enter Name and Email id then click on Register button.

| ← → C △                                                                                                    | Q 🖈 G 🕒 🏟 🐲 :                                                                                                    |
|----------------------------------------------------------------------------------------------------|----------------------------------------------------------------------------------------------------|
| ArihantCapital<br>Generating Wooth                                                                                                    | Need Assistance Call Us: +91 7314217100                                                                                 |
| <section-header><section-header><section-header><section-header><complex-block><image/><image/><image/><image/></complex-block></section-header></section-header></section-header></section-header> | Name<br>DEVENEDRA SHARMA<br>Email ID<br>devl@gmail.com<br>MC Code<br>OPTIONAL<br>Please accept the Terms and Conditions |
| f 🈏 🎯<br>Copyright © 2020 Arihant Capital M                                                                                                    |                                                                                                    |

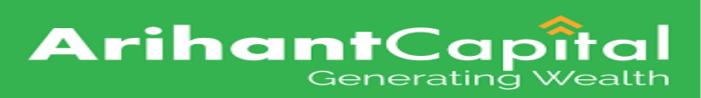

## Login = Enter Email id OTP then click on Verify OTP button.

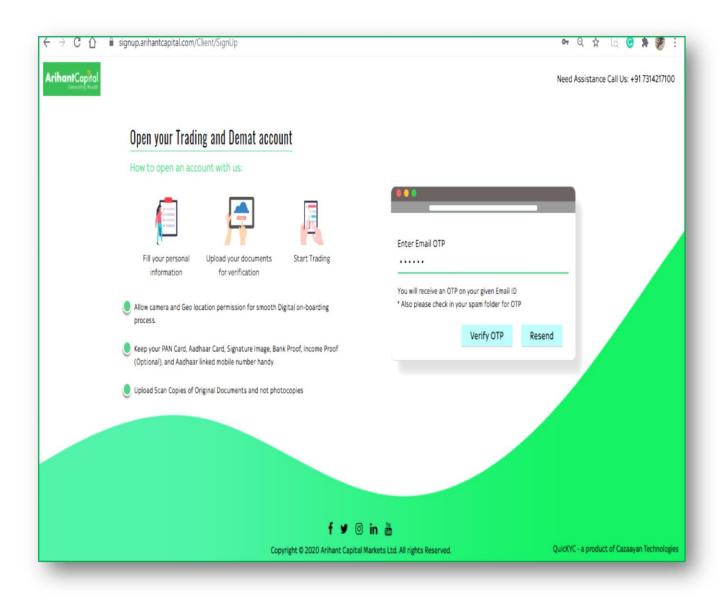

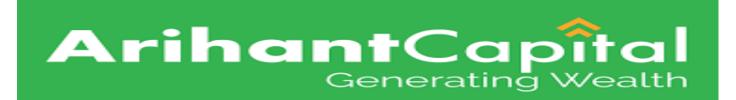

#### PAN Verification = Enter Pan Number and check box of term and condition then click on Submit button.

| $\leftrightarrow$ $\rightarrow$ C $\triangle$ $\ $ ignup.arihantcapital.com/Client/PANDetails  |                                                          | 07                                           | ् 🛧 🗔 Ġ 🌲                                    | ؛ 🌒            |
|------------------------------------------------------------------------------------------------|----------------------------------------------------------|----------------------------------------------|----------------------------------------------|----------------|
| ArihantCapital                                                                                 |                                                          | Need Assistan                                | ce Call Us: +91 7314217100                   | Logout         |
|                                                                                                |                                                          |                                              |                                              |                |
| We'll begin with your PAN First                                                                |                                                          |                                              | ۱. I                                         | _              |
| How to open an account with us:                                                                |                                                          |                                              |                                              | _              |
| » Insert your PAN Number as mentioned on<br>your PAN Card                                      |                                                          | PAN (Permanent Account Number)<br>GSWP508500 |                                              |                |
| » Your Account Name will be taken as<br>mentioned in the Income Tax Database                   |                                                          | Please accept the Terms and Conditions       |                                              |                |
| » Under new PMLA regulations, please ensui<br>that your Aadhaar Number is seeded in yo<br>PAN. |                                                          | Submit                                       |                                              |                |
|                                                                                                |                                                          |                                              |                                              |                |
|                                                                                                |                                                          |                                              |                                              |                |
|                                                                                                |                                                          |                                              |                                              |                |
|                                                                                                |                                                          |                                              |                                              |                |
|                                                                                                | f 🎔 💿 in 🚋                                               |                                              |                                              |                |
|                                                                                                | Copyright © 2020 Arihant Capital Markets Ltd. All rights | Reserved. QuicKY                             | <b>C - a product of Caz</b> Sunday, <i>I</i> | April 18, 2021 |

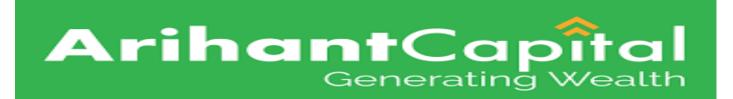

➤ Trading Segment → Click on check box the Segment details then click on Proceed button.

| ← → C ☆ 🕯 signup.arihantcapital.com/Client/PaymentDetails                                                                                                    |                                                                                                    | Q 🖈 🗔 🕝 🇯 獿 :                                             |
|----------------------------------------------------------------------------------------------------|----------------------------------------------------------------------------------------------------|-----------------------------------------------------------|
| ArihantCapital                                                                                                    |                                                                                                    | Need Assistance Call Us: +91 7314217100 Logout            |
| <ul> <li>Now choose your trading segments &amp;</li> <li>Choose your trading preferances.</li> <li>Select brokerage plan specially designed for you.</li> <li>Make payment from your preferred mode.</li> </ul> | Ake Payment   Image: Select Brokerage   Account Opening Charges   Demat Related Charges   Uiew   Commodity      Sub Total  GST 18%   Amount Payable | ₹ 0.00<br>₹ 0.00<br>₹ 0.00<br>₹ 0.00<br>₹ 0.00<br>Proceed |
| Сору                                                                                                    | f 🎔 💿 in 🛗<br>ght © 2020 Arihant Capital Markets Ltd. All rights Reserved.                                                                          | QuicKYC - a product of Cazaayan Technologies              |

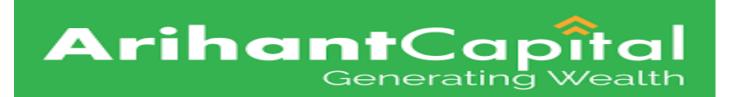

#### ➢ Brokerage Plan → Select the Brokerage details then click on select button.

| Choose your trading prefera | ices.                                                                                          | Z Equi                                                                                                    | ity                                                                                                    |                                                                                                    |                                                                                                    | )                                                                                                    |
|-----------------------------|------------------------------------------------------------------------------------------------|----------------------------------------------------------------------------------------------------|----------------------------------------------------------------------------------------------------|----------------------------------------------------------------------------------------------------|----------------------------------------------------------------------------------------------------|----------------------------------------------------------------------------------------------------|
|                             |                                                                                                |                                                                                                    |                                                                                                    |                                                                                                    |                                                                                                    |                                                                                                    |
|                             |                                                                                                |                                                                                                    |                                                                                                    |                                                                                                    |                                                                                                    |                                                                                                    |
| B CLIENT (                  | 12PAISA INT 20PAISA DEL                                                                        | O3PAISA IN                                                                                                    | NT 30PAISA DEL                                                                                                    | O4PAISA IN                                                                                                    | NT 40PAISA DEL                                                                                                    | 05F                                                                                                    |
| lay Intraday                | M02N20                                                                                         | Intraday 0                                                                                                    | 3 PAISA MIN AND .03% NOR                                                                                                    | Intraday 04                                                                                                    | 4 PAISA MIN AND .04% NOR                                                                                                    | Intraday                                                                                                    |
| ry Delivery                 | 02 PAISA MIN AND 20% NOR                                                                       | Delivery 0                                                                                                    | 3 PAISA MIN AND .30% NOR                                                                                                    | Delivery 04                                                                                                    | 4 PAISA MIN AND .40% NOR                                                                                                    | Delivery                                                                                                    |
| e Future                    | A                                                                                              | Future                                                                                                    | .03% NORMAL                                                                                                    | Future                                                                                                    | 04% NORMAL                                                                                                    | Future                                                                                                    |
| n Option                    | <u>VV020</u>                                                                                   | Option                                                                                                    | <u>VVO30</u>                                                                                                    | Option                                                                                                    | <u>VV040</u>                                                                                                    | Option                                                                                                    |
| ncy Future Currency Fi      | uture 👌                                                                                        | Currency Future                                                                                                    | .03% NORMAL                                                                                                    | Currency Future                                                                                                    | .04% NORMAL                                                                                                    | Currency Futu                                                                                                    |
| ncy Option Currency O       | ption <u>VVO20</u>                                                                             | Currency Option                                                                                                    | <u>VVO30</u>                                                                                                    | Currency Option                                                                                                    | <u>VV040</u>                                                                                                    | Currency Opti                                                                                                    |
| Select                      | Select                                                                                         | 4                                                                                                    | Select                                                                                                    | 5                                                                                                    | Select                                                                                                    |                                                                                                    |
|                             | ay Intraday<br>y Delivery<br>Future<br>Option<br>cy Future Currency Fu<br>cy Option Currency O | ay Intraday <u>MO2N2O</u><br>y Delivery <u>O2 PAISA MIN AND 20% NOR</u><br>Future <u>A</u><br>Option <u>VVO2O</u><br>cy Future Currency Future <u>A</u><br>cy Option <u>VVO2O</u> | ay Intraday <u>M02N20</u> Intraday <u>Q</u><br>y Delivery <u>02 PAISA MIN AND 20% NOR</u> Delivery <u>Q</u><br>Future <u>A</u> Future<br>Option <u>VV020</u> Option<br>cy Future <u>A</u> Currency Future<br>cy Option <u>Currency Option</u> <u>VV020</u> Currency Option | ay Intraday <u>NO2N20</u><br>y Delivery <u>O2 PAISA MIN AND 20% NOR</u><br>Future <u>A</u> Future <u>03 PAISA MIN AND 30% NOR</u><br>Future <u>A</u> Future <u>03% NORMAL</u><br>Option <u>VVO20</u> Option <u>VVO30</u><br>cy Future Currency Future <u>03% NORMAL</u><br>cy Option Currency Option <u>VVO30</u> | ay Intraday <u>MO2N20</u><br>y Delivery <u>O2 PAISA MIN AND 20% NOR</u><br>Future <u>A</u> Future <u>03% NORMAL</u><br>Option <u>VVO20</u><br>cy Future <u>A</u> Currency Future <u>03% NORMAL</u><br>Currency Future <u>A</u> Currency Future <u>03% NORMAL</u><br>Currency Future <u>A</u> Currency Future <u>03% NORMAL</u><br>Currency Future <u>A</u> Currency Future <u>03% NORMAL</u><br>Currency Future <u>A</u> Currency Future <u>03% NORMAL</u><br>Currency Option <u>VVO30</u><br>Currency Option <u>VVO30</u> | ay     Intraday     M02N20     Intraday     03 PAISA MIN AND .03% NOR     Intraday     04 PAISA MIN AND .04% NOR       y     Delivery     02 PAISA MIN AND .20% NOR     Delivery     03 PAISA MIN AND .30% NOR     Delivery     04 PAISA MIN AND .04% NOR       Future     A     Future     03% NORMAL     Future     04% NORMAL       Option     VV020     Option     VV030     Option     VV040       cy Option     Currency Future     A     Currency Option     Currency Option     VV040 |

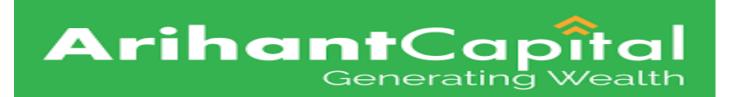

### ➤ Aadhar Details by Digi-locker → Click on connect to Digilocker button.

| ← → C () 🖬 signup.arihantcapital.c   | om/Client/AadhaareKYC                                                                                                    |                                                                                                    | ط 🖈 لم 🙂 🛪 🖉 :                                                       |
|--------------------------------------|----------------------------------------------------------------------------------------------------|----------------------------------------------------------------------------------------------------|----------------------------------------------------------------------|
| ← → C () iii signup.arihantcapital.c | Share Aadhaar details from Digilocker Do not worry if you have never registered with DigiLocker. Click on the button "Connect To Digilocker". Digilocker will open as a pop-up on your screen where provide your Aadhaar number and authenticate with OTP. You will then be required to set your PIN and give your consent to provide your Aadhaar document to us for KYC. Your 12 digit Aadhaar number is never fetched, stored, revealed or collected. The Aadhaar and the PAN GSWPS0850Q should belong to you. |                                                                                                    | 역 오 년 <sup>(</sup> 가 왕 :<br>Assistance Call Us: +917314217100 Logout |
|                                      | Connect To Digilocker<br>Buy clicking the above button, I agree that have read the Aadhaar<br>user consent document and voluntarily consent to share my Aadhaar<br>information with Arihant Capital Markets Limited for conducting KYC<br>for opening a trading and Demat account adhering to KRA<br>regulations (2011) and PMLA guidelines (2002).                                                                                                    | Note:Mac/iPhone user's make sure Block pop-up<br>windows is NOT selected. If it is selected, click it<br>to deselect to activate "Connect to Digilocker"<br>button.<br>Click on Safari Preferences-> Security-><br>Deselect Block pop-up windows |                                                                      |
|                                      | f ¥ ◎ in 🖞<br>Copyright © 2020 Arihant Capital Markets L                                                                                                    |                                                                                                    | QuicKYC - a product of Cazaayan Technologies                         |

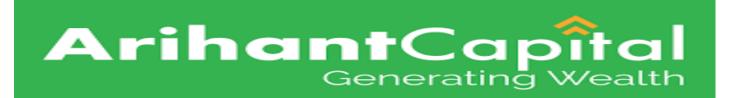

## ➤ Aadhar Details by Digi-locker → Enter the aadhar number click on next button.

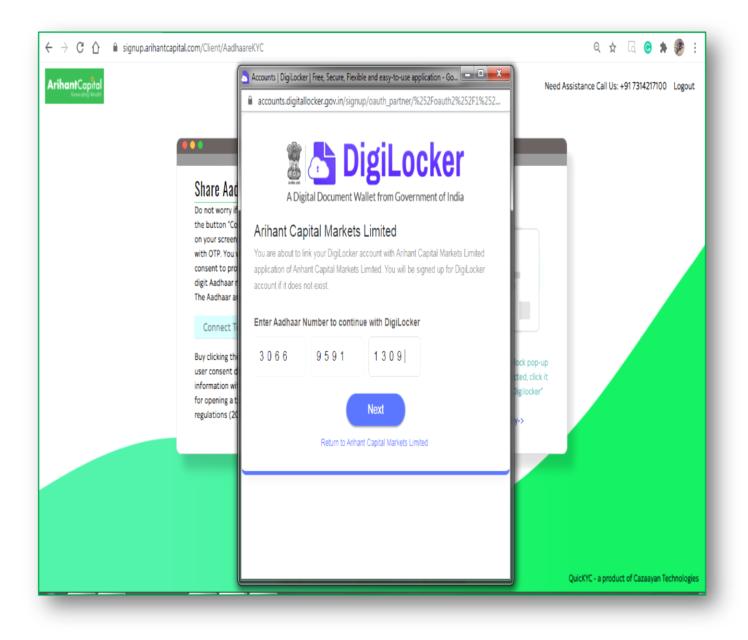

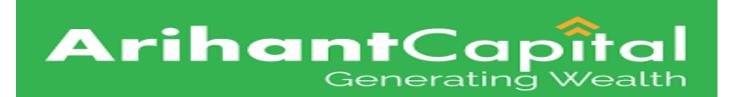

# ➢ Personal Details → Enter the personal details click on submit button.

|                | signup.arihantcapital.com/Client/OtherDetails                                                                                                    |                                                                                                    |                                                                                                    | ବ୍ 🖈 ଜି 😁 🛊 ಶ                         | ÷     |
|----------------|----------------------------------------------------------------------------------------------------|----------------------------------------------------------------------------------------------------|----------------------------------------------------------------------------------------------------|---------------------------------------|-------|
| ArihantCapital | <ul> <li>My sole country of tax residency India</li> <li>I have understood the information requirements of this Form (read along with FATCA &amp; CRS Instructions) and hereby confirm that the information provided by me/us on this Form is true, correct and complete. I also confirm that I have read and understood the FATCA &amp; terms and Conditions below and hereby accept the same. Name for your account will be updates as per the Income Tax database due to Exchange regulations.</li> <li>I agree to enable Equity, Currency, F&amp;O, and Commodity segments on my trading account.</li> <li>I confirm that we read and understood the contents of Equity Anneuxre and Commodity Anneuxre Documents.</li> <li>I confirm that my investor / trader category for commodity segment is by-default marked as others. I have read and understood the same and updated if required.</li> </ul> | Father / Spouse Name<br>RAM<br>Marital Status<br>SINGLE<br>Annual Income<br>1-5 LAC<br>Politically Exposed (?)<br>YES | Need Assista<br>Mother Name<br>SITA<br>Education<br>GRADUATE<br>Trading Experience<br>1<br>Occupation<br>PRIVATE SECTOR<br>Sub | ance Call Us: +917314217100 Logo      | Dut   |
|                | f 🌶 🖸                                                                                                    |                                                                                                    |                                                                                                    |                                       |       |
|                | Copyright © 2020 Arihant Capital                                                                                                    | Markets Ltd. All rights Reserved.                                                                                     | Quic                                                                                                    | :KYC - a product of Cazaayan Technolo | ogies |

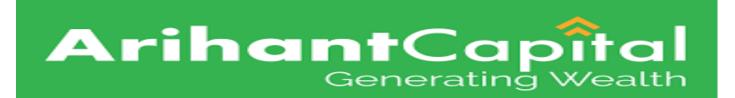

## ➤ Bank Details → Enter the bank details and click on submit button.

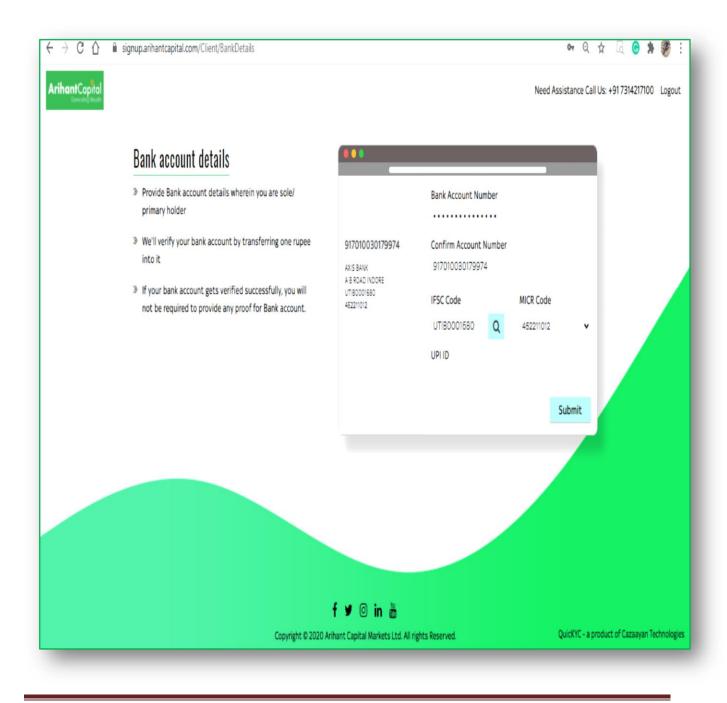

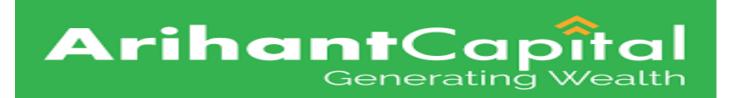

### Required Attached Document Attached the document click on upload file button.

| Income proof<br>Only required if you want F&O and MCX trading. Not re           | equired if you just want to             | Please provide password if                                                    | you are uploading password protected PDF as Income                         |  |
|---------------------------------------------------------------------------------|-----------------------------------------|-------------------------------------------------------------------------------|----------------------------------------------------------------------------|--|
| buy and sell equity stocks.<br>Latest income Tax Return                         | 1 Upload File                           | Proof such as 6 month's Be<br>e-statment password                             | ank Statement or DEMAT Statement.                                          |  |
|                                                                                 |                                         |                                                                               |                                                                            |  |
| Bank proof                                                                      |                                         | N                                                                             |                                                                            |  |
| Upload supporting document as a proof of your bank and earlier.                 | CCOUNT DETAILS, AS PROVIDED             | Please provide password in<br>Account proof document s<br>e-statment password | you are uploading password protected PDF for Bank<br>uch as Bank Statement |  |
|                                                                                 |                                         |                                                                               |                                                                            |  |
| Your current signature<br>Sign on white paper. Scan and upload. Will be used to | PAN copy<br>Upload a digital copy of yo | ur PAN.                                                                       | Client Photo<br>Capture Image.                                             |  |
| cross verify any future account modification<br>requestes.                      |                                         |                                                                               | A <sup>0</sup>                                                             |  |

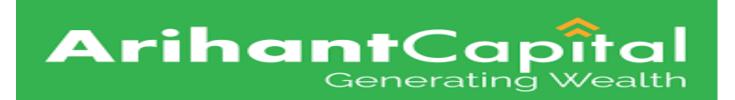

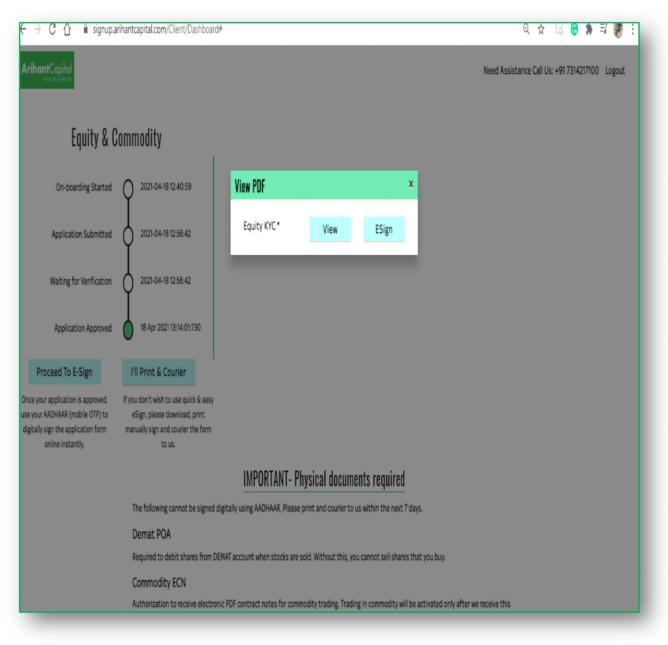

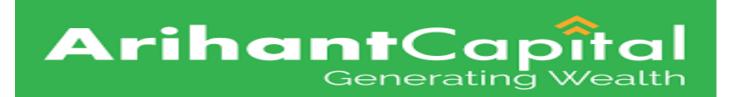

#### ➤ Esign process to NSDL → Enter the aadhar number click on Send OTP button.

| NSDL EK                                                                                                    | ectronic Signature Service                                                                                                    |                              |  |  |
|----------------------------------------------------------------------------------------------------|----------------------------------------------------------------------------------------------------|------------------------------|--|--|
| ASP Name                                                                                                    | Arihant Capital Markets Ltd.                                                                                                    |                              |  |  |
| Transaction ID                                                                                                    | UKC:2021-04-18T13:21:00437606                                                                                                    |                              |  |  |
| Date & Time                                                                                                    | 2021-04-18T13:19:06                                                                                                    |                              |  |  |
| I hereby authorize NSDL e-Governance Infrastructure L                                                                                                    | Limited (NSDL e-Gov) to -                                                                                                    |                              |  |  |
| documents & forms for/with Arihant Capital Markets Ltc<br>(Aadhaar based e-KYC services of UIDAI) in accordance<br>Subsidies, Benefits and Services) Act, 2016 and the allied<br>2. Authenticate my Aadhaar / Virtual ID through OTP or | for the purpose of e-signing the account opening forms and/or oth<br>d. and authenticate my identity through the Aachaar Authentication :<br>with the provisions of the Aachaar (Targeted Delivery of Financial and<br>rules and regulations notified thereunder and for no other purpose.<br>Biometric for authenticating my identity through the Aachaar Authent | system<br>i other<br>ication |  |  |
| system for obtaining my e-KYC through Aadhaar based e<br>Gender, Date of Birth and Address) for the purpose of<br>for/with Arihant Capital Markets Ltd                                                                                  | e-KYC services of UIDAI and use my Photo and Demographic details (<br>e-signing the account opening forms and/or other kyc documents &                                                                                                    | Name,<br>forms               |  |  |
|                                                                                                    | nal identity data provided, for the purpose of Aadhaar based authentic:<br>ISDL e-Gov till such time as mentioned in guidelines from UIDAI from t                                                                                                    |                              |  |  |
| VID/Aadhaar: 306695911309<br>Click Here to generate Virtual ID.                                                                                                    | Send OTP Cancel                                                                                                    |                              |  |  |
| Download Instructions to generate Virtual ID in lieu of Aac                                                                                                    | dhaar.                                                                                                    |                              |  |  |
| ©2019 NSDL E-Governanc                                                                                                    | e Infrastructure Pvt. Ltd. All rights reserved.                                                                                                    |                              |  |  |
|                                                                                                    |                                                                                                    |                              |  |  |
|                                                                                                    |                                                                                                    |                              |  |  |

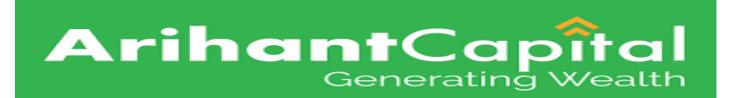

### Esign Process complete After esign process completed while showing this window and click on view pdf.

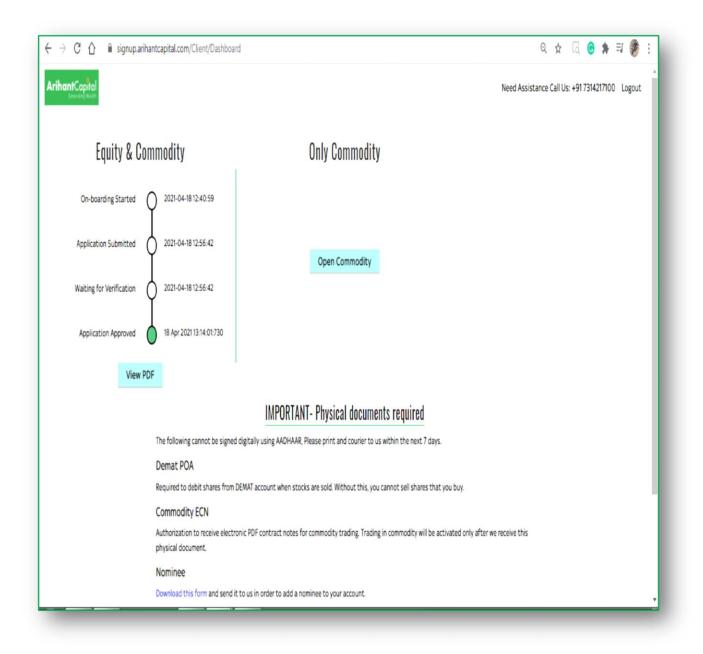